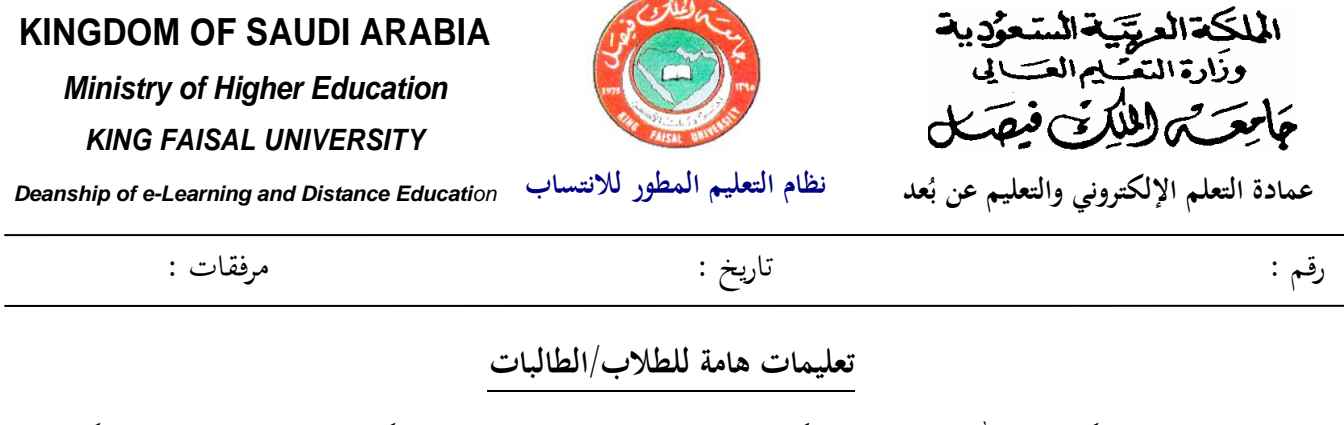

السلام عليكم ورحمة الله وبركاته، ترحب بكم جامعة الملك فيصل – عمادة التعلم الإلكتروني والتعليم عن بعد ونقيي لكم التوفيق كالنجاح. أولاً: تعليمات للطلاب/للطالبات قبل توزيع أوراق الإجابة وكتيبات الأسئلة

.1 قبل أف نبدأ يف إعطاء التعليمات اخلاصة باالختبار نود التأكيد بأف كل طالب لديو أصل بطاقة الأحوال ولديه الرقم الأكاديمي KINGDOM OF SAUDI ARABIA بابت والأن فقيله الخاص به وكذلك شهادة التعريف بالالتحاق Ministry of Higher Education<br>KING FAISAL UNIVERSITY .<br>نعرفقات <u>:</u> بربنامج التعليم ادلطور جبامعة ادللك فيصل  $11.117 - 11.117 - 11.15$ )ميكن طباعة ىذه الشهادة من موقع شهادة تعريف تشبهد حامعة الملك فيصل - عمادة التعلم الالكر<br>أحد الطلبة المنتسبيين في كلية الأداب بالإحسا<br>الفصل الدراسيي الثاني ١٤٣٠ / ١٤٢١ هـ. .<br>-<br>لسعودية<br>-المعلكة العرر الجامعة)، نرجو رفع يدك الآن إذا لم يكن وقد أعطيت له هذه الشـهادة بناء علـى طلبـه<br>والله الـمـد. بطاقة الهوية الوطن عبدالله نوز احد مصلح لديك ذلك، كما نود التنبيو إىل أف الطالب  $\cdots$   $\frac{10514}{}$ تاريخ الإنتهاء  $A$ الجالسون في هذا الجزء (يشير المشرف إلى ا<br>موال الزياض الزياض مكان جلوس طلاب كلية التربية) جميعهم  $12331.21.1$ طلاب كلية التربية، والطلاب الجالسون في **MARTIN ALLIER AND ALLIERS OF PERSONS ASSESSED** هذا الجزء (يشير المشرف إلى مكان جلوس طلاب كلية الآداب) جميعهم طلاب كلية

الآداب. والطلاب الجالسون في هذا الجزء (يشير المشرف إلى مكان جلوس طلاب كلية العلوم الإدارية) جميعهم طلاب كلية العلوم الإدارية، فإذاكنت جالساً في غير مجموعة كليتك نرجو أن ترفع يدك للمساعدة حيث أن اختبار كل كلية مختلف عن الآخر.

- .1 يرجى من كل منكم اإلصغاء إىل التعليمات التالية حبرص كإتباعها بدقة؛ ألف أية خمالفة ذلذه التعليمات قد تؤدي إلى إلغاء اختبارك.
- مُنع منعاً باتاً استعمال الهاتف الجوال، ويجب قفاهِ تماماً في قاعة الاختبار، يجب على الجميع التأكد من .2 ذلك الآن، وإذا رأى المراقب أي طالب بيده جوال وان كان مغلق، تعتبر مخالفة قد تؤدي إلى إلغاء اختباره، كما نرجو أيضاً من أعضاء اللجنة إغلاق جوالاتمم الآن.
	- . يسمح استخدام الآلات الحاسبة عند الحاجة. 3
	- 4. لا يجوز لك مغادرة مكان جلوسك أو الذهاب إلى دورة المياه دون الحصول على إذن من المراقب.
	- 5. يمنع اصطحاب الكتب والمذكرات داخل القاعة، ماعدا أوراق إثبات الشخصية ، ويرجى وضع أيّة أغراض لا تحتاجها في المكان المخصص لذلك.

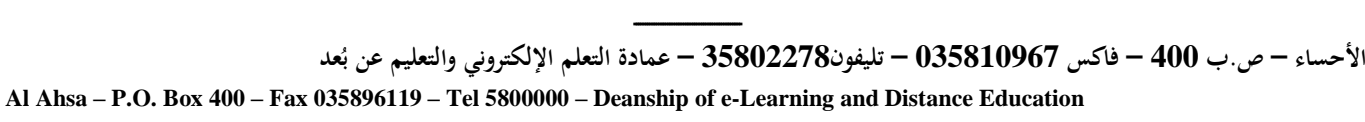

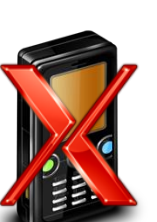

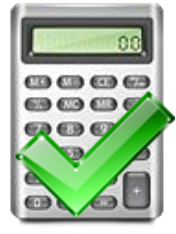

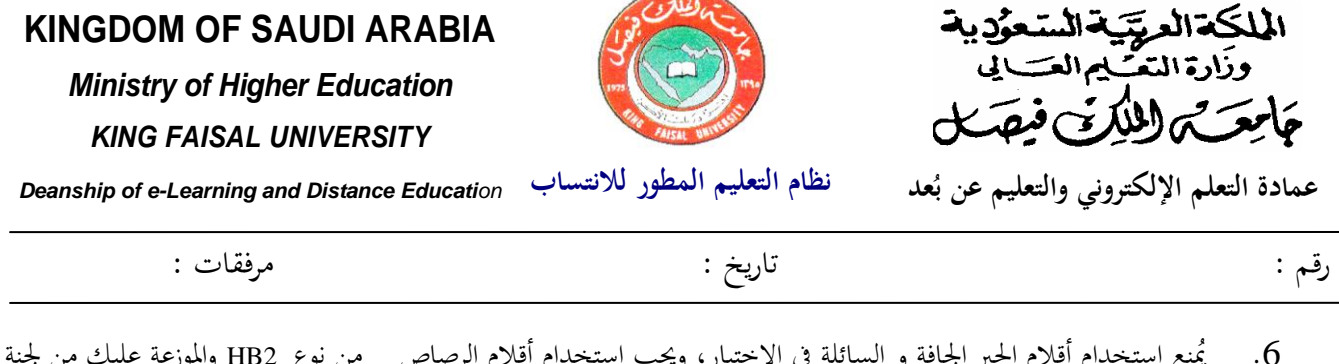

يُمنع استخدام أقلام الحبر الجافة و السائلة في الاختبار، ويجب استخدام أقلام الرصاص من نوع HB2 والموزعة عليك من لجنة الاختبار. وإذا لم يكن لديك قلم رصاص، فأرجو أن ترفع يدك الآن لتزويدك بقلم.

7. الإجابة فقط على ورقة الإجابة الإلكترونية، ولا يتم الإجابة على كتيب الأسئلة.

- 8. عند نقوييم المراقبون في القاعة لكشف الحضور قم بكتابة اسمك الرباعي ورقمك الجامعي ورقم سجلك المدني ورقم نموذج الاختبار الموزع عليك والتوقيع أمامهما. فإذا لم تكتب المطلوب في كشف الحضور وتوقع بعد، نرجو أن ترفع يدك للمساعدة.
	- 9. ستوزع الآن عليكم أوراق الإجابة .

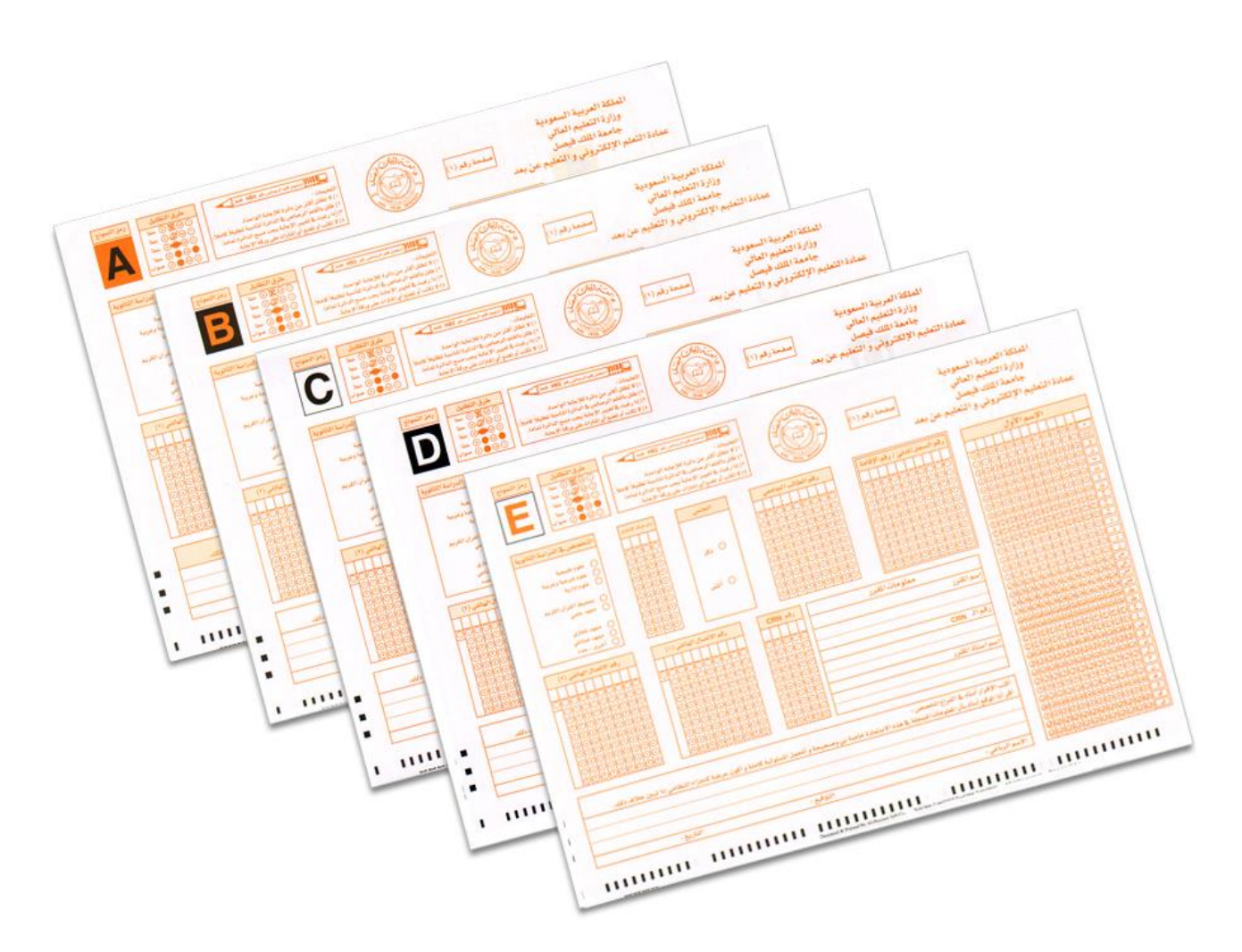

.10 ستوزع عليكم اآلف كتيبات األسئلة، الرجاء عدـ تصفح اؿكتيبات حىت يطلب منكم ذلك. الرجاء التأكد من أف الكلية اليت تدرس بما (التربية، الآداب، العلوم الإدارية) مطابق للكلية المدونة على كتيب الأسئلة (في الجهة العلوية اليمني من صفحة غلاف كتيب الأسئلة)، وأن المقرر الذي تقوم بتقديمه الآن مطابق للمقرر الذي مدون على ورقة غلاف كتيب الأسئلة.

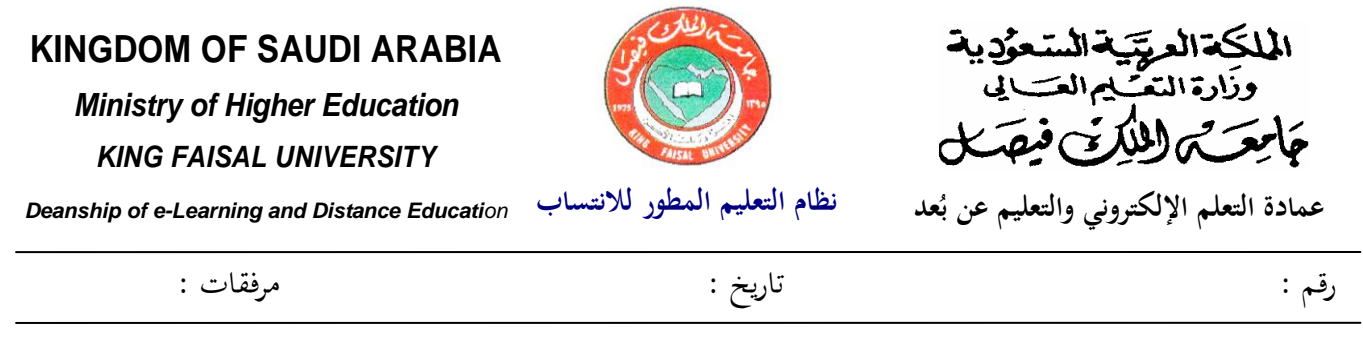

.11 سيستغرؽ االختبار ساع تُت، كعلى الطالب/الطالبة االنتظار حىت هناية **نصف وقت اوختبار** حيث لن يسمح ألحد دبغادرة القاعة بعد بدء الاختبار وحتى مضي نصف وقت الاختبار، وفي حالة رغبة الطالب في مغادرة الاختبار قبل ذلك فيعتبر منسحباً كتلغى نتيجة اختباره.

> **ًال انيا: تعليمات للطالب/للطالبات بعد استالمهم كتيبات األسئلة**

 **رجو اإلصغاء للتعليمات التالية بحرص :** 1. يجب أن يكون مع كل منكم كتيب الأسئلة و ورقة الإجابة، لا تفتح تتصفح الأسئلة الآن.

- 2. تأكد الآن من أن رمز نموذج الاختبار المدون على كلا وجهي ورقة الإجابة في أعلى الصفحة جهة اليسار (الصفحة رقم 1) وفي أعلى الصفحة جهة اليمين (الصفحة رقم2)، هو نفسه المدون على كتيب الاختبار، هل تأكد كل منكم من ذلك؟
	- الآن سنقوم بملء بعض البيانات الأساسية في ورقة الإجابة.  $3$

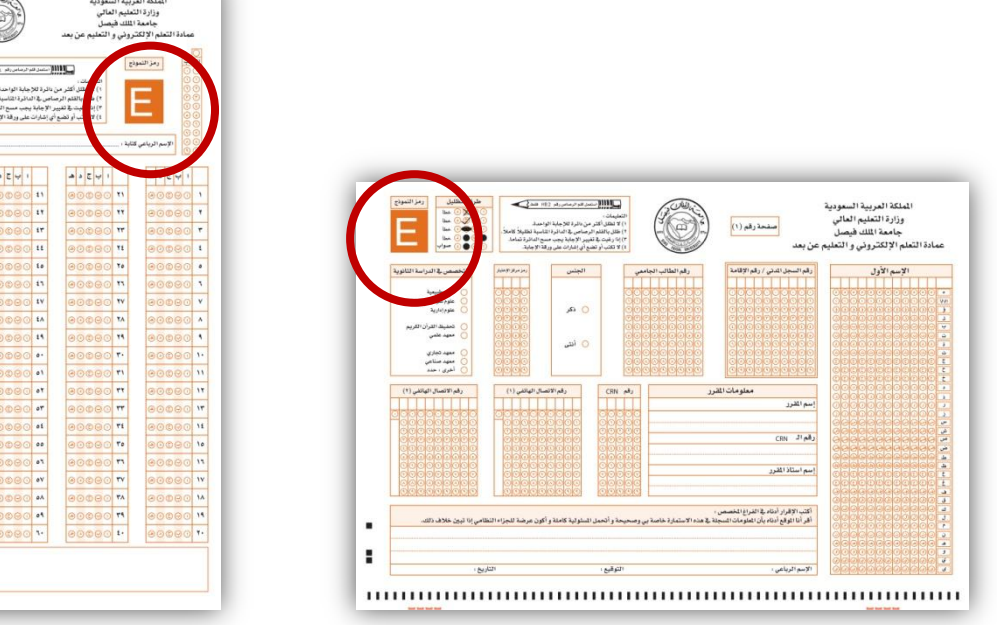

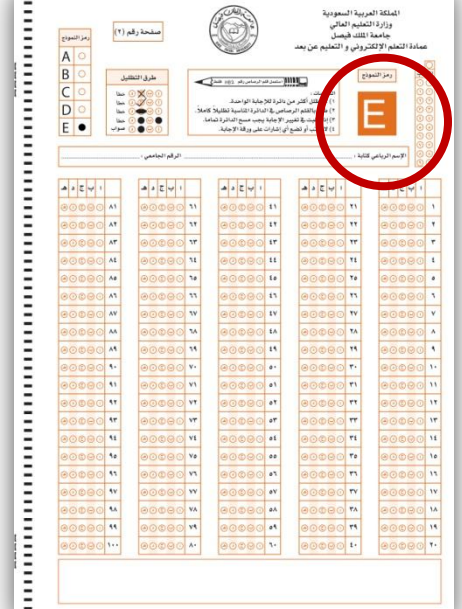

- 4. أرجو أن نتعامل مع ورقة الإجابة بحرص وألآ نعرِّضها للثني.
- 5. تتكون ورقة الإجابة من صفحتين في ورقة واحدة : في الصفحة رقم ( 1) معلومات وبيانات الطالب، وفي الصفحة رقم ( 2) مكان الإجابة عن الأسئلة، يجب عليك تعبئتهم! بدقة. وفيما يلي شرح لتعبئة الصفحة الأولى:

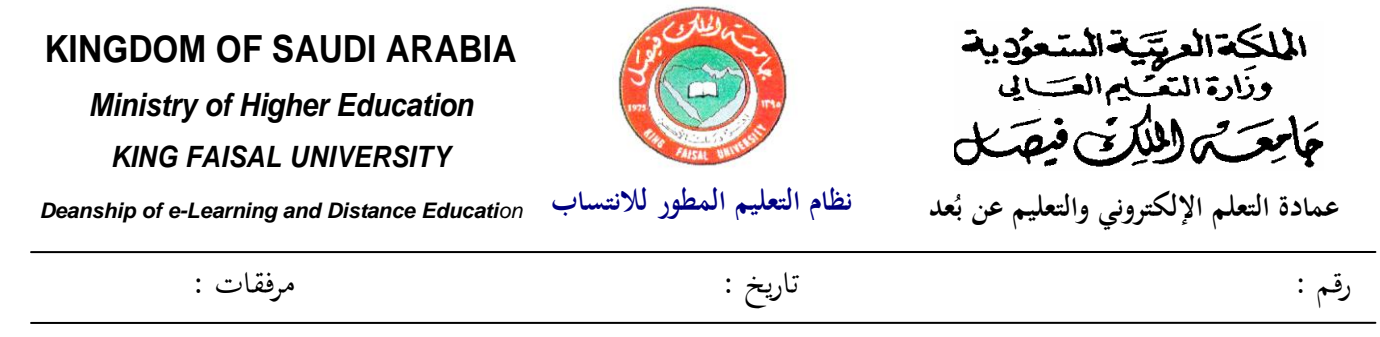

6. اكتب اسمك الأول مفرقاً، كل حرف على حده في المربعات البيضاء، بحيث يأخذ كل حرف خانة واحدة فقط ، وبدون فراغات بين الحروف. ويجب عليك البدء من اليمين إلى اليسار. عقب ذلك، ظلِّل الدائرة المقابلة لكل حرف في الأعمدة المقابلة تظليلاً كاملاً باستخدام قلم الرصاص، ولا ينبغي أن تظلِّل أكثر من حرف واحد في العمود الهاحد.

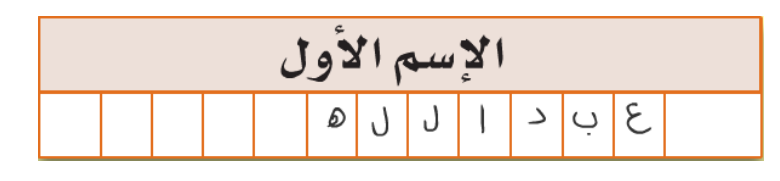

7. في خانة "رقم السجل المدني/رقم الإقامة" المكون من عشر (10 خانات)، اكتب رقم السجل المدني (للسعوديين) الموجود في بطاقتك للأحوال المدنية، أو رقم إقامتك (لغير السعوديين) وذلك من اليسار إلى اليمين، راجع الرقم وتأكد من صحة كتابتك لو، مث ظلل الدائرة ادلقابلة لكل خانة من خانات الرقم يف العمود الذم حتتها.

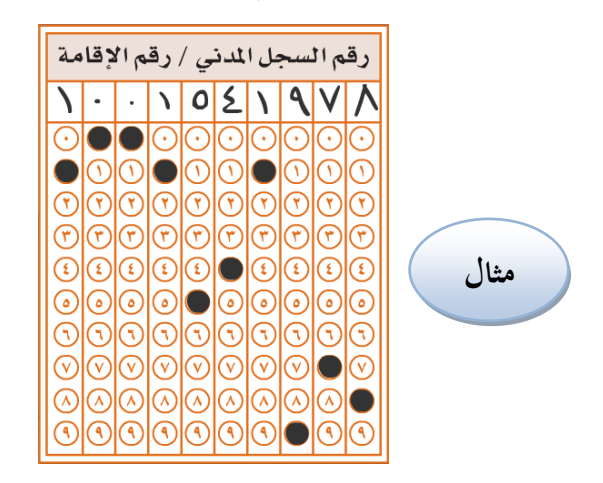

8. اكتب رقمك الجامعي في الخانات المخصصة لذلك (9 خانات) وذلك من اليسار إلى اليمين، ثم ظلل الدائرة المقابلة لكل رقم في العمود الذي تحته.

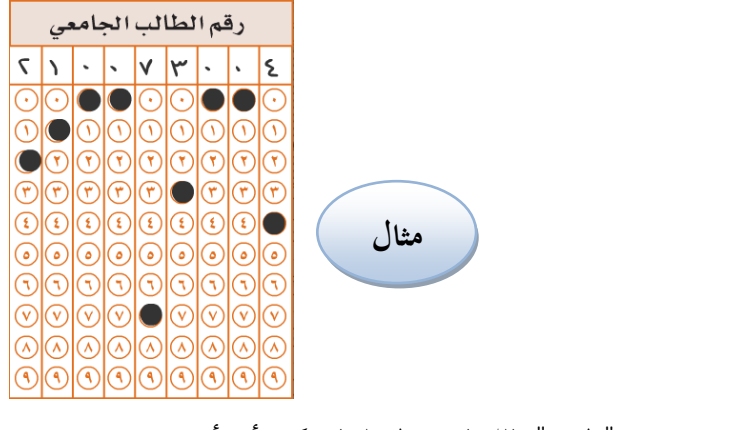

9. في خانة "الجنس" ظلل الدائرة المقابلة لـ (ذكر) أو (أنثى)

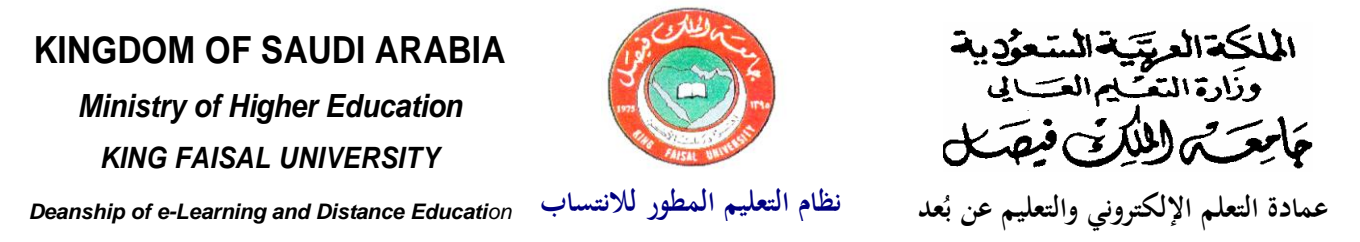

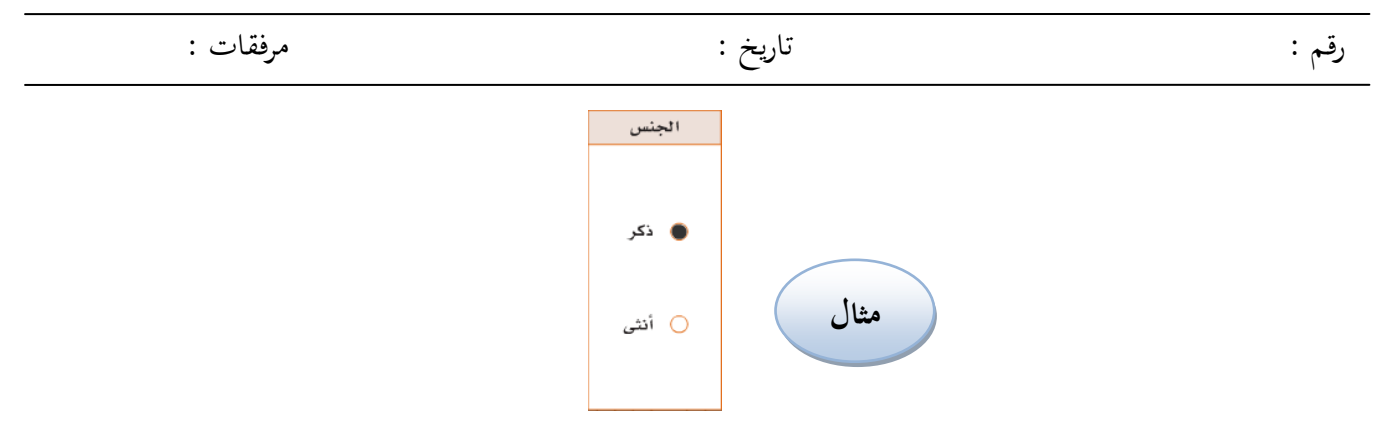

10. أكتب رمز مركز الاختبار والمكون من أربع خانات من اليسار إلى اليمين (يذكر المشرف على القاعة رمز مركز الاختبار المعطى له) ثم ظلل الدوائر المقابلة له.

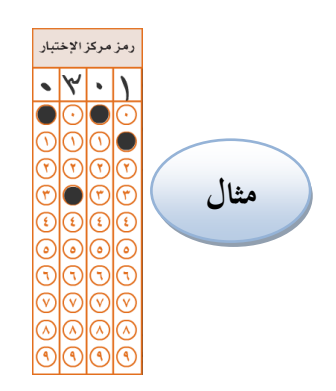

.11 يف خانة "التخصص يف الدراسة الثانوية"، ظلِّل الدائرة ادلقابلة للتخصص الذم درستو يف الثانوية العامة. أما إذا كاف ختصصك غير موجود في القائمة، فظلِّل الدائرة المقابلة لكلمة "أخرى"، ثم اكتب نوع شهادتك بعد كلمة "حدد".

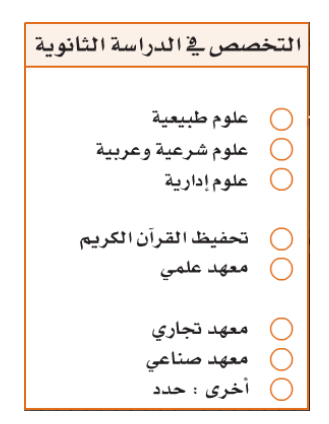

12. اكتب معلومات المقرر الذي تقوم بتقديم الاختبار فيه، ستجد جميع المعلومات المطلوبة لتعبئة هذا الحقل على غلاف كتيب الأسئلة، أكتب اسم المقرر، واكتب رقم الـ CRN، وأكتب اسم أستاذ المقرر، كما هو موجود على ورقة غلاف كتيب الأسئلة وذلك بشكل واضح.

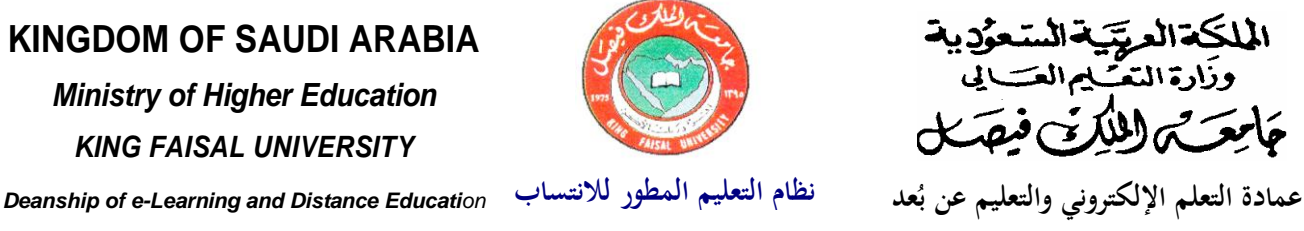

رقم : تاريخ : مرفقات :

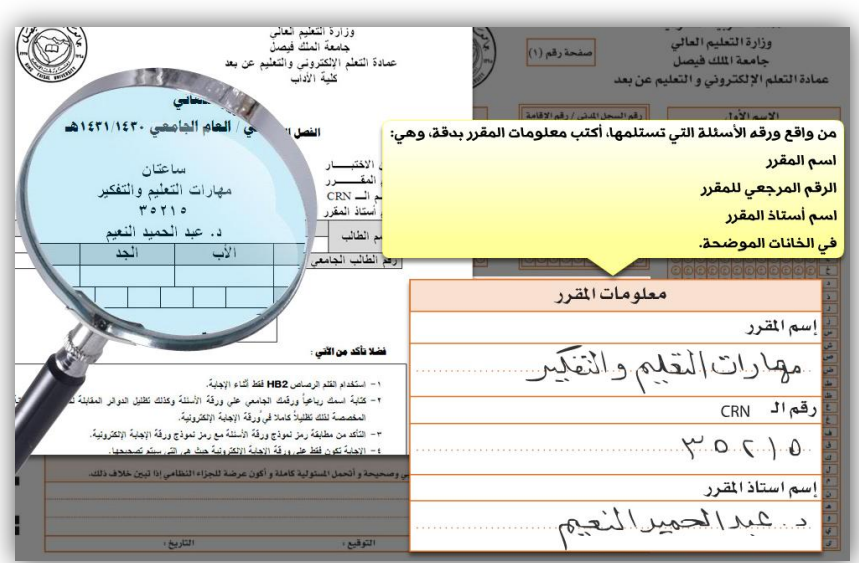

.13 يف خانة "رقم الػ CRN "، اكتب رقم الػ CRN كما ىو مكتوب على كرقة غالؼ كتيب األسئلة **)5 خانات(**، أكتب ىذا الرقم من اليسار إلى اليمين ، ثم ظلل الدوائر المقابلة لكل خانة.

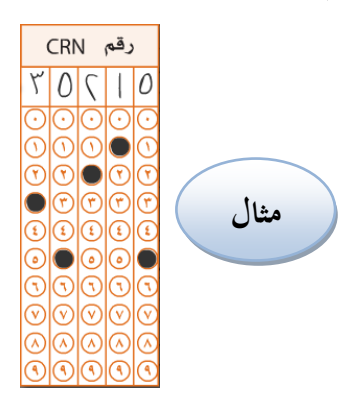

. قد تتصل بك جامعة الملك فيصل – عمادة التعلم الإلكتروني والتعليم عن بعد عند الحاجة لتدقيق المعلومات أو إرسال . نتيجتك بواسطة رسالة قصيرة عبر الجوال، لذا فإننا نرغب الحصول على رقم اللاتف الذي يمكننا من الاتصال بك. في حقل "رقم الاتصال الهاتفي" اكتب رقم هاتفك الثابت أو الجوال في الخانات المخصصة لذلك مبتدئاً من اليسار بمفتاح المنطقة للهاتف الثابت، أو الرقم "05" للجوال. بعدكتابة الرقم والتأكد من صحته، ظلِّل الدوائر المقابلة لكل خانة من خاناته.

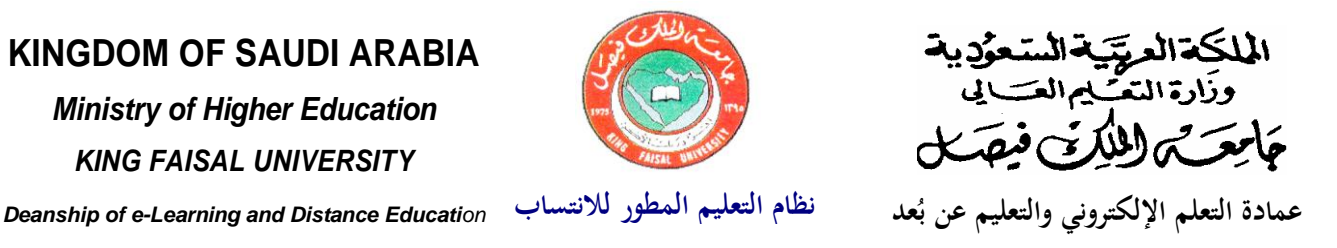

رقم : تاريخ : مرفقات :

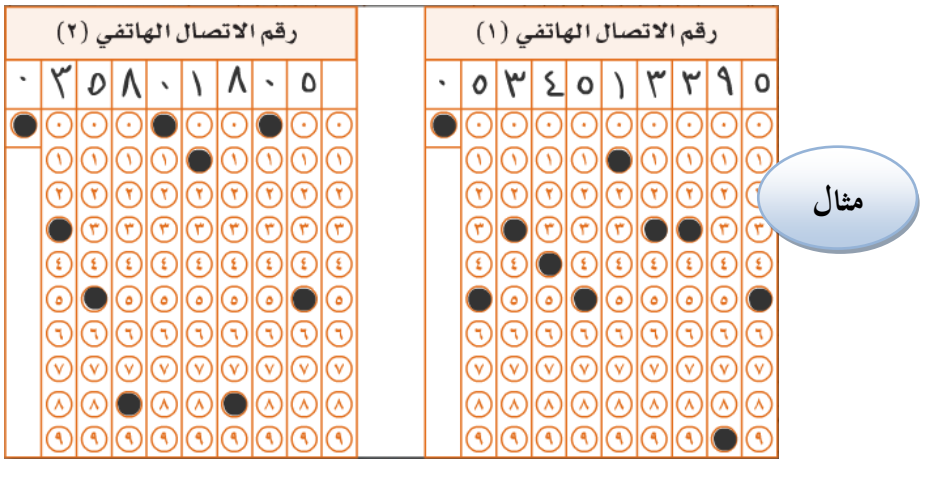

15. كرر نفس العملية السابقة لرقم الاتصال الهاتفي الثاين. (ينتظر المشرف)

16. اقرأ الإقرار وأكتبه في الفراغ المخصص لذلك ، واكتب اسمك الرباعي ثم وقع واكتب تاريخ اليوم.

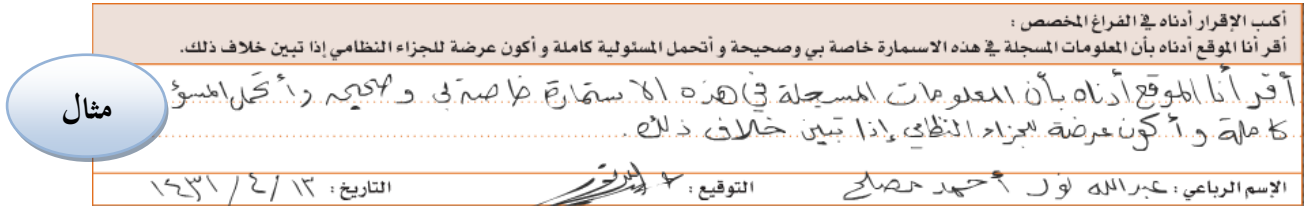

## **نرجو التأكد من ن جميع الطالب كتبوا اإلقرار بخط يديهم كامال**

17. الآن اقلب ورقة الإجابة على الوجه الثاني (صفحة رقم 2). تأكد من أن رمز نموذج الاختبار المطبوع في ورقة الإجابة في أعلى الصفحة جهة اليمين هو نفسه المدون على كتيب الاختبار إذا كان هناك اختلاف بينهما ارفع يدك الآن.

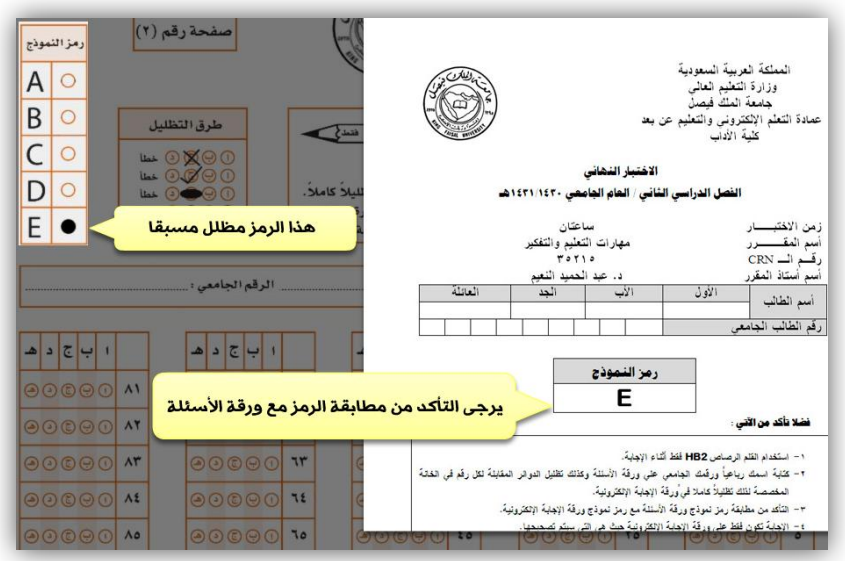

<u>ػ</u> **األحساء – ص.ب 400 – فاكس 035810967 – تليفون35802278 – عد ُ عمادة التعلم اإللكتروني والتعليم عن ب Al Ahsa – P.O. Box 400 – Fax 035896119 – Tel 5800000 – Deanship of e-Learning and Distance Education**

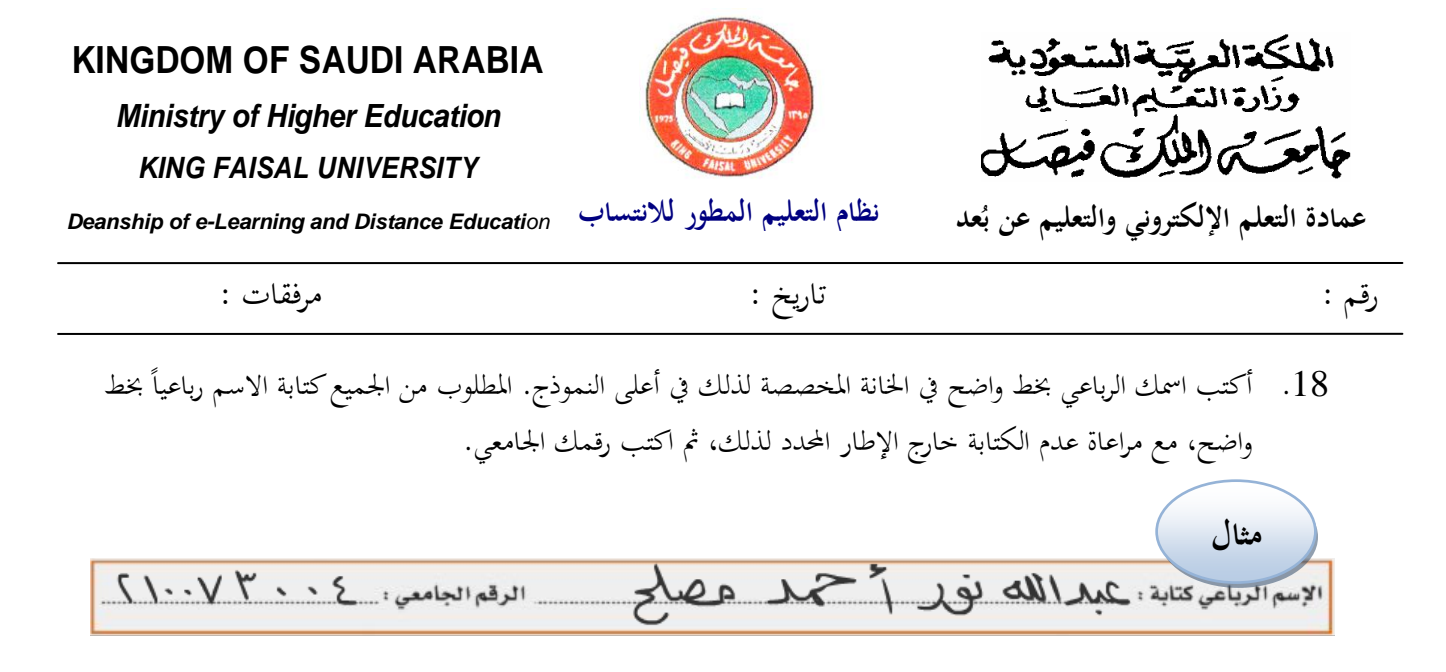

- 19. سنقوم بقراءة التعليمات الموضحة على ورقة غلاف كتيب الأسئلة، والتوقيع في أسفل الصفحة في المكان المخصص لذلك.
- .20 تأكد من أن كتيب الأسئلة يحتوي على عدد الصفحات الموضحة على صفحة الغلاف (في الفقرة رقم 6 من التعليمات) ولا يوجد أي تكرار بأرقام الصفحات.
- 21. لديك (ساعتان) لحل هذا الاختبار. أكمل الإجابة عن جميع الأسئلة ولا تتوقف قبل الانتهاء منها. وإذا انتهى أحدكم قبل انتهاء الوقت، يمكنه مراجعة إجاباته ، لاحظوا أن الإجابات عن أسئلة الاختبار يتم الإجابة عليها في ورقة الإجابة فقط وتظلل إجابة كل سؤال في المكان المقابل له على ورقة الإجابة، الآن ابدءوا. الجميع يبدؤون في الإجابة على الاختبار .
	- .22 (بعد انتهاء نصف الوقت المخصص للاختبار ). ويرغب احد الطلبة في تسليم ورقة الإجابة يمكنه ذلك بعد تسليم كتيب الأسئلة وورقة الإجابة للمراقب.
		- 23. بعد انتهائكم من الاختبار سوف يبدأ المراقبون بجمع كتيبات الأسئلة من الطلبة ومعها أوراق الإجابة.
- 24. تعلن النتائج بعد أسبوعين من انتهاء الاختبارات في جميع المراكز وذلك عن طريق متابعة ذلك على حساب كل طالب الخاص على نظام البانر Banner وذلك بالدخول على موقع الجامعة على الانترنت <u>www.kfu.edu.sa</u>.
	- 25. نرجو أن تتأكد من أخذ جميع حاجياتك من تحت المقعد أو من المكان المخصص لذلك في مقدمة القاعة أثناء مغادرتك لقاعة االختبار